In order to attend village zoom meetings you will first need to set up your free zoom account.

https://zoom.us

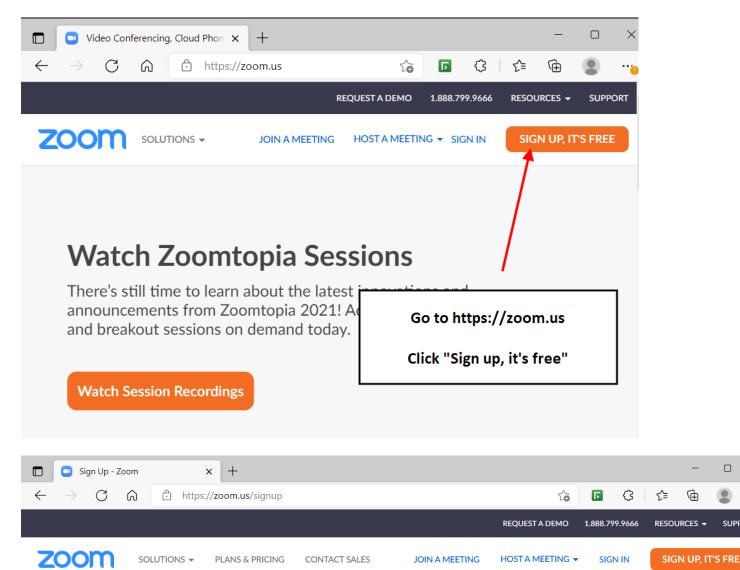

## Verification

For verification, please confirm your date of birth.

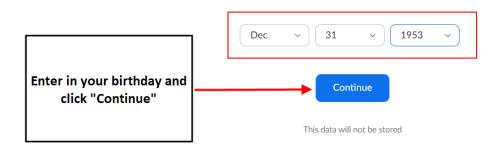

| 🗖 🖸 Sign Up Free - Zoom x +                                                                             |                                    |                                                                              |                        | _           |          | ×    |
|----------------------------------------------------------------------------------------------------|------------------------------------|------------------------------------------------------------------------------|------------------------|-------------|----------|------|
| $\leftarrow$ $\rightarrow$ C $\textcircled{a}$ https://zoom.us/s                                        | ignup ເ                            |                                                                              | ᠿ ₹                    | Ē           | •        | 0    |
|                                                                                                    | REQUEST A DEMO                     | 1.888.799.9                                                                  | 9666 RES               | OURCES 🛨    | SUPPORT  |      |
| ZOOM SOLUTIONS - JOIN A                                                                                 | MEETING HOST A MEET                | 'ING ▼ SIGN                                                                  | IN S                   | iign up, I1 | T'S FREE |      |
|                                                                                                    |                                    |                                                                              |                        |             |          |      |
|                                                                                                    | Email address<br>jay@3birds.c      | a                                                                            |                        |             |          |      |
| SIGN UP FREE                                                                                            | By signing up, I at<br>of Service. | By signing up, I agree to the Zoom's Privacy Statement and Terms of Service. |                        |             |          |      |
| Put in your email ree address and click                                                                 |                                    | Sig                                                                          | gn Up                  |             |          |      |
| "Sign Up"                                                                                               |                                    | Or sig                                                                       | n <mark>in with</mark> |             |          |      |
| 🔲 🖸 Video Conferencing, Web Confer 🗙 🕂                                                                  |                                    |                                                                              |                        | -           |          | ×    |
| $\leftarrow$ $\rightarrow$ $C$ $\bigcirc$ https://zoom.us/e                                             | emailsent?entry=si く               |                                                                              | ଓ ∣ ੯                  | Ē           | •        | . (1 |
|                                                                                                    | REQUEST A DEMO                     | 1.888.799.                                                                   | 9666 RES               | Sources 👻   | SUPPORT  | •    |
|                                                                                                    | MEETING HOST A MEET                | fing 🚽 Sign                                                                  | lin s                  | Sign Up, I  | T'S FREE |      |
| Now check your<br>email Activa                                                                          | tion Email Sent                    | :!                                                                           |                        |             |          |      |
| We've sent an email to jay@3birds.ca.<br>Click the confirmation link in that email to begin using Zoom. |                                    |                                                                              |                        |             |          |      |
| if you did not receive the email,                                                                       |                                    |                                                                              |                        |             |          |      |
| Resend another email                                                                                    |                                    |                                                                              |                        |             |          |      |
|                                                                                                    |                                    |                                                                              |                        |             |          |      |

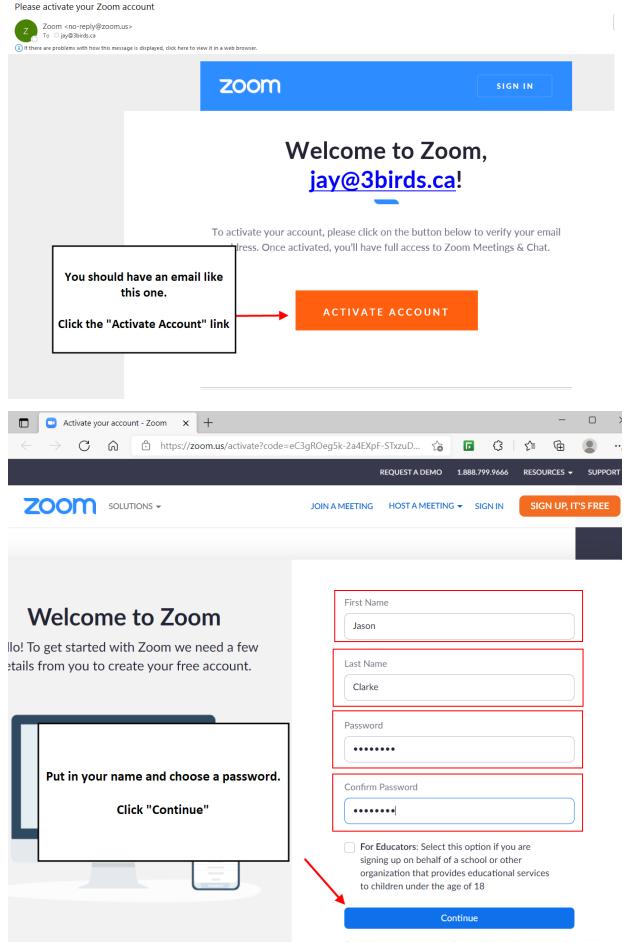

By signing up, I agree to the Zoom's Privacy Statement and

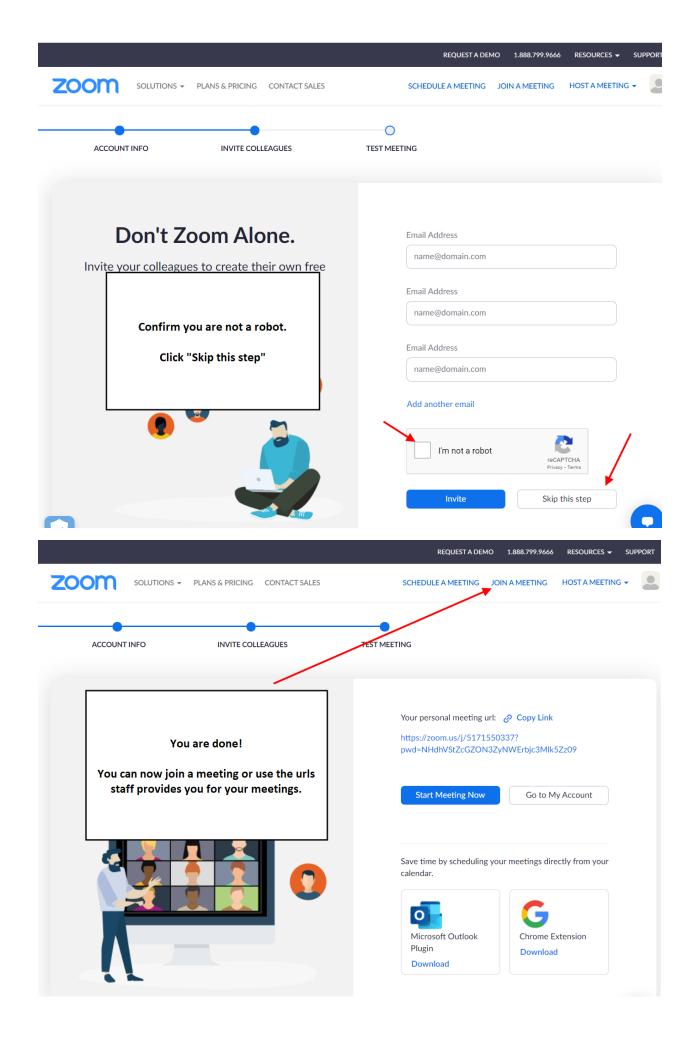